# **CyberPower®**

# CP850PFCLCD / CP1000PFCLCD

## User's Manual

K01-0000825-00

Thank you for purchasing a CyberPower product. Please take a few minutes to register your product at: **[www.CyberPowerSystems.com/Registration](http://www.cyberpowersystems.com/Registration)**. Registration certifies your product's warranty, confirms your ownership in the event of a product loss or theft and entitles you to free technical support. Register your product now to receive the benefits of CyberPower ownership.

#### **(SAVE THESE INSTRUCTIONS)**

This manual contains important instructions that should be followed during installation and maintenance of the UPS and batteries. Please read and follow all instructions carefully during installation and operation of the unit. Read this manual thoroughly before attempting to unpack, install or operate your UPS.

**CAUTION!** To prevent the risk of fire or electric shock, install in a temperature and humidity controlled indoor area free of conductive contaminants. (Please see specifications for acceptable temperature and humidity range).

**CAUTION!** o reduce the risk of electric shock, do not remove the cover except to service the battery. Turn off and unplug the unit before servicing the batteries. There are no user serviceable parts inside except for the battery.

**CAUTION!** Hazardous live parts inside can be energized by the battery even when the AC input power is disconnected.

**CAUTION!** The UPS must be connected to an AC power outlet with fuse or circuit breaker protection. Do not plug into an outlet that is not grounded. If you need to de-energize this equipment, turn off and unplug the unit.

**CAUTION!** To avoid electric shock, turn off the unit and unplug it from the AC power source before installing a computer component. **CAUTION!** Not for use in a computer room as defined in the Standard for the Protection of Electronic Computer/Data Processing Equipment, ANSI/NFPA 75.

**CAUTION!** To reduce the risk of fire, connect only to a circuit provided with 20 amperes maximum branch circuit over current protection in accordance with the National Electric Code, ANSI/NFPA 70.

The CP850PFCLCD/CP1000PFCLCD stabilizes inconsistent utility power voltage to nominal levels that are safe for equipment. Inconsistent incoming utility power may be damaging to important data files and hardware, but with Automatic Voltage Regulation (AVR), damaging voltage levels are corrected to safe levels. AVR automatically increases low utility power and decreases high utility power to a consistent and safe output voltage.

**DO NOT USE FOR MEDICAL OR LIFE SUPPORT EQUIPMENT!** CyberPower Systems does not sell products for life support or medical applications. **DO NOT** use in any circumstance that would affect operation and safety of life support equipment, any medical applications or patient care.

**DO NOT USE WITH OR NEAR AQUARIUMS!** To reduce the risk of fire or electric shock, do not use with or near an aquarium. Condensation from the aquarium can cause the unit to short out.

**DO NOT USE THE UPS ON ANY TRANSPORTATION!** To reduce the risk of fire or electric shock, do not use the unit on any transportation

such as airplanes or ships. The effect of shock or vibration caused during transit and the damp environment can cause the unit to short out.

#### *INTRODUCTION*

Thank you for selecting a CyberPower Systems UPS product. This UPS is designed to provide unsurpassed power protection, operation and performance during the lifetime of the product.

#### *UNPACKING*

Inspect the UPS upon receipt. The box should contain the following:

(a) UPS unit (b) User's manual (c) USB A+B Type cable (d) Function Setup Guide

**\*PowerPanel® Business software is available on our website. Please visit [www.CyberPowerSystems.com](http://www.cyberpowersystems.com/) and go to the Software Section for free download.**

#### *SUPPORTS Active PFC POWER SUPPLIES*

This CyberPower UPS system supports High Efficiency power supplies with Active Power Factor Correction (Active PFC). Active PFC is used to improve the efficiency of power delivery. The current US Energy Star® Program Requirements for Computers (version 5.0) mandates Active PFC for all power supplies over 100 watts. Additionally, programs such as 80 Plus® are often used to identify high efficiency power supplies with Active PFC.

#### *OVERVIEW*

The CP850PFCLCD/CP1000PFCLCD provides complete power protection from utility power that is not always consistent and features 1150 Joules of surge protection. All units provide long lasting battery backup during power outages with maintenance free batteries. The CP850PFCLCD/CP1000PFCLCD ensures consistent power to your computer system and includes software that will automatically save your open files and shutdown your computer system during a utility power loss.

#### *AUTOMATIC VOLTAGE REGULATOR*

#### *HOW TO DETERMINE THE POWER REQUIREMENTS OF YOUR EQUIPMENT*

1. Ensure that the equipment plugged into the UPS does not exceed the UPS unit's rated capacity. If the rated capacities of the unit are exceeded, an overload condition may occur and cause the UPS unit to shut down or the circuit breaker to trip.

2. There are many factors that can affect the amount of power that your electronic equipment will require. For optimal system performance keep the load below 80% of the unit's rated capacity.

#### *HARDWARE INSTALLATION GUIDE*

1. Your new UPS may be used immediately upon receipt. However, after receiving a new UPS, to ensure the battery's maximum charge capacity, it is recommended that you charge the battery for at least 8 hours. Your UPS is equipped with an auto-charge feature. When the UPS is plugged into an AC outlet, the battery will automatically charge whether the UPS is turned on or turned off. **Note: This UPS is designed with a safety feature to keep the system from being turned on during shipment. The first time you turn the UPS on, you will need to have it connected to AC power or it will not power up.**

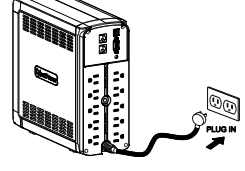

**What is AVR? Automatic Voltage Regulator** 

**AVR** 

 $WQ$ 

- 2. With the UPS unit turned off and unplugged, connect your computer, monitor, and any other peripherals requiring battery backup into the battery power supplied outlets. Plug the other peripheral equipment (e.g. printer, scanner, speakers, etc.) into the full-time surge protection outlets. **DO NOT plug a laser printer, paper shredder, copier, space heater, vacuum cleaner, sump pump, or other large electrical device into the "Battery and Surge Protected Outlets". The power demands of these devices will overload and possibly damage the unit.**
- 3. Plug the UPS into a 2 pole, 3 wire grounded receptacle (wall outlet). Make sure the wall branch outlet is protected by a fuse or circuit breaker and does not service equipment with large electrical demands (e.g. air conditioner, refrigerator, copier, etc.). The warranty prohibits the use of extension cords, outlet strips, and surge strips in conjunction with the UPS unit.

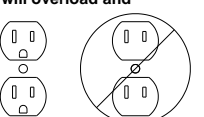

- 4. Press the power switch to turn the unit on. The Power On indicator light will illuminate and the unit will "beep". If an overload is detected, an audible alarm will sound and the unit will emit one long beep. To correct this, turn the UPS off and unplug at least one piece of equipment from the battery power supplied outlets. Make sure the circuit breaker is depressed and then turn the UPS on.
- 5. To maintain optimal battery charge, leave the UPS plugged into an AC outlet at all times.
- 6. To store the UPS for an extended period of time, cover it and store with the battery fully charged. While in storage, recharge the battery every three months to ensure optimal battery life.
- 7. Ensure the wall outlet and UPS are located near the equipment being attached for proper accessibility.

**FCC Compliance Statement** This device complies with part 15 of the FCC rules. Operation is subject to the following two conditions: (1) this device may not cause harmful interference, and (2) this device must accept any interference received, including interference that may cause undesired operation.

*Note:* This equipment has been tested and found to comply with the limits for a Class B digital device, pursuant to part 15 of the FCC Rules. These limits are designed to provide reasonable protection against harmful interference in a residential installation. This equipment generates, uses, and can radiate radio frequency energy and, if not installed and used in accordance with the instructions, may cause harmful interference to radio communications. However, there is no guarantee that interference will not occur in a particular installation. If this equipment does cause harmful interference to radio or television reception, which can be determined by turning the equipment off and on, the user is encouraged to try to correct the interference by one or more of the following measures:

- Reorient or relocate the receiving antenna.
- Increase the separation between the equipment and receiver.
- Connect the equipment to an outlet on a circuit different from that to which the receiver is connected.
- Consult the dealer or an experienced radio/TV technician for help.

*Important:* Changes or modifications not expressly approved by the party responsible for compliance could void the user's authority to operate the equipment.

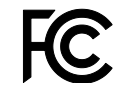

**Canadian Compliance Statement** CAN ICES-3 (B)/NMB-3(B)

#### *DESCRIPTION* **1. Power Switch**

Used as the master on/off switch for equipment connected to the battery power supplied outlets.

# **2. Power On Indicator**

This LED is illuminated when the utility power is normal and the UPS outlets are providing power, free of surges and spikes.

# **3. LCD module display**

High resolution and intelligent LCD display shows all the UPS information using icons and messages. For more information please review the "Definitions for Illuminated LCD Indicators" section below.

#### **4. Down/Display Button**

The button can be used to select the LCD display contents including Input Voltage, Output Voltage, and Estimated Run Time. Short press the button to scroll down the function menu. Pressing the button for 2 seconds will keep the LCD display always on or turn the LCD display off while in AC/Utility power mode. For more information about the Down/Display Button, please refer to the *Function Setup Guide.*

#### **5. Up/Mute Button**

Short press the button to scroll up the function menu. Holding the button for more than 2 seconds will silence the alarm. For more information about the Up/Mute Button, please refer to the *Function Setup Guide*.

**6. Enter/Setup Button**

Press the button for 2 seconds to enter the setup menu and then select the functions for configuration. For more information about the Enter/Setup Button, please refer to the *Function Setup Guide.*

**7. USB charging ports (Except for CP850PFCLCD)**

The USB Power ports (Type A and Type C) provide DC 5V 3.1A power output.

**8. Battery and Surge Protected Outlets**

The unit has 5 battery powered and surge protected outlets to ensure temporary uninterrupted operation of your equipment during a power failure. **(DO NOT plug a laser printer, paper shredder, copier, space heater, vacuum cleaner, sump pump, or other large electrical device into the "Battery and Surge Protected Outlets." The power demands of these devices will overload and possibly damage the unit.)**

- **9. Full-Time Surge Protection Outlets**
- The unit has 5 surge suppression outlets.
- **10. Circuit Breaker**
- Located on the back of the UPS, the circuit breaker provides overload and fault protection.
- **11. Serial / USB Port to PC**

The port allows connection and communication between the Serial / USB port on the computer and the UPS unit.

### **12. Wiring Fault Indicator (red)**

This LED indicator will illuminate to warn the user that a wiring problem exists, such as bad ground, missing ground or reversed wiring. If this is illuminated, disconnect all electrical equipment from the outlet and have an electrician verify the outlet is properly wired. The unit will not provide surge protection without being plugged into a grounded and properly wired wall outlet.

- **13. Communication Protection Ports (RJ45)**
	- Communication protection ports, bi-directional, will protect a 10/100/1000 Ethernet connection. (RJ45).

Replacement of batteries located in an **OPERATOR ACCESS AREA**.

- 1. When replacing batteries, replace with the same number of the following battery: CyberPower / RB1290 for the CP850PFCLCD / CP100PFCLCD.
- 2. **CAUTION!** Risk of Energy Hazard, 12 V, maximum 9 Ampere-hour battery. Before replacing batteries, remove conductive jewelry such as chains, wrist watches, and rings. High energy conducted through these materials could cause severe burns.
- 3. **CAUTION!** Do not dispose of batteries in a fire. The batteries may explode.
- 4. **CAUTION!** Do not open or mutilate batteries. Released material is harmful to the skin and eyes. It may be toxic.
- 5. **CAUTION:** A battery can present a risk of electrical shock and high short circuit current. The following precautions should be observed when working on batteries:
	- 1) Remove watches rings, or other metal objects.
	- 2) Use tools with insulated handles.

**CAUTION - RISK OF EXPLOSION IF BATTERY IS REPLACED BY AN INCORRECT TYPE. DISPOSE OF USED BATTERIES ACCORDING TO LOCAL REGULATIONS.**

#### **BATTERY REPLACEMENT PROCEDURE:**

- 1. Turn off and unplug all connected equipment.
- 2. Turn the UPS off and unplug it from the AC power source.
- 3. Turn the UPS on its side.
- 4. Remove the front panel retaining screws located on the bottom of the UPS.
- 5. Slide the front panel completely off of the unit.
- 6. Remove the batteries from the compartment.
- 7. Disconnect the battery wires from the batteries.
- 8. Install the replacement batteries by connecting the red wire (+) and black wire (-) to the same color connectors from both the upper and lower battery pack.
- 9. Put the batteries back into the compartment.
- 10. Slide back the battery compartment cover and tighten the retaining screws.
- 11. Recharge the UPS for 8-16 hours to fully charge the battery.

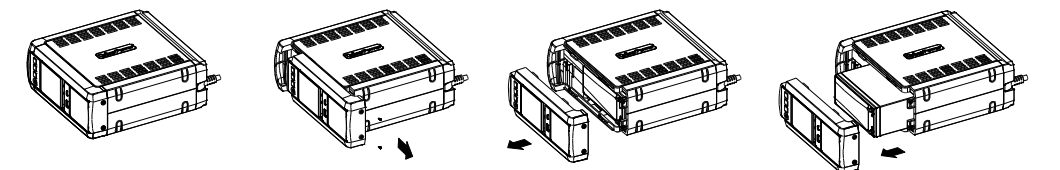

**REMINDER:** Batteries are considered HAZARDOUS WASTE and must be disposed of properly. Most retailers that sell lead-acid batteries collect used batteries for recycling, as required by local regulations.

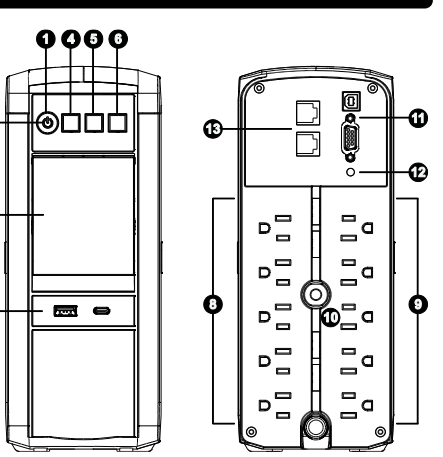

- **1. ONLINE:** The UPS is supplying utility power to connected equipment.
- **2. ENERGY-SAVING:** The UPS in energy-saving bypass mode. See "CyberPower GreenPower UPSTM Technology" section for more information.
- **3. AVR (Automatic Voltage Regulation):** This icon appears whenever your UPS is automatically correcting low or high AC line voltage without using battery power. This is a normal, automatic operation of your UPS, and no action is required on your part.
- **4. ON BATTERY:** During a severe brownout or blackout, this icon appears and an alarm sounds (two short beeps followed by a pause) to indicate the UPS is operating from its internal batteries. During a prolonged brownout or blackout, the alarm will beep rapidly every 1/2 second to indicate the UPS's batteries are nearly out of power. You should save files and turn off your equipment immediately or allow the software to shut the system down.

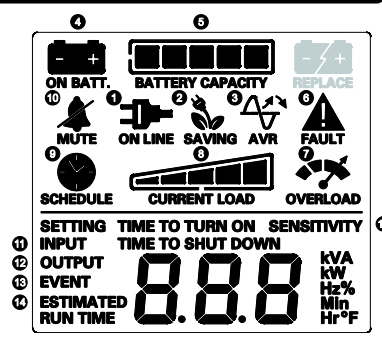

- **5. BATTERY CAPACITY:** This meter displays the approximate charge level (in 20% increments) of the UPS's internal battery. During a blackout or severe brownout, the UPS switches to battery power, the BATTERY icon appears, and the charge level decreases.
- **6. FAULT:** This icon appears if there is a problem with the UPS. Press the POWER button to turn the UPS off. **E01: Charger Fault – Overcharge** (Contact CyberPower Systems for support.) **E02: Charger Fault – No Charge** (Contact CyberPower Systems for support.)
	- **E11: Battery Overvoltage** (Contact CyberPower Systems for support.)
	- **E21: Output Short** (Turn on the UPS again.)
	- **E22: Overload** (Unplug at least one piece of equipment from battery outlets and turn the UPS on again.)
- **7. OVERLOAD:** This icon appears and an alarm sounds to indicate the battery-supplied outlets are overloaded. To clear the overload, unplug one piece of equipment from the battery-supplied outlets at a time until the icon turns off and the alarm stops.

# **INSTALLING YOUR UPS SYSTEM**

# **IMPORTANT SAFETY WARNINGS**

# **PRODUCT REGISTRATION**

# **SAFETY COMPLIANCE STATEMENT**

# **BATTERY REPLACEMENT**

#### **DEFINITIONS FOR ILLUMINATED LCD INDICATORS**

# **BASIC OPERATION**

A

 $\bullet$ 

 $\mathbf{a}$ 

- **8. CURRENT LOAD:** This meter displays the approximate output load level (in 20% increments) of the UPS battery outlets.
- **9. SCHEDULE:** Users can setup the schedule to turn on and shut down the computer and UPS through PowerPanel® Business software. The LCD display will show how much time is left before the UPS will turn back on or shut down.
- **10. MUTE:** This icon appears whenever the UPS is in silent mode. However, when there is a problem with the UPS, the alarm will still beep even in silent mode.
- **11. INPUT METER:** This meter measures the AC voltage that the UPS system is receiving from the utility wall outlet. The INPUT voltage meter can be used as a diagnostic tool to identify poor-quality input power.
- **12. OUTPUT Meter:** This meter measure, in real time, the AC voltage that the UPS system is providing to the computer, such as normal AC line mode, AVR mode, and battery backup mode. (Note: The OUTPUT meter shows the status of the battery backup outlets in terms of load, frequency, and voltage.)
- **13. EVENT:** This meter records the number of power outages.
- **14. ESTIMATED RUNTIME:** This displays the runtime estimate of the UPS with current battery capacity and load.
- **15. SENSITIVITY SETUP:** This meter is also used to setup the UPS sensitivity when you are in the programming mode. If the connected equipment can tolerate more power events (example: unstable power often associated with stormy weather), select Low Sensitivity and the UPS will go to Battery Mode less often. If the connected equipment is more sensitive to power events, select High Sensitivity and the UPS will go to Battery Mode more often.

**For more information about functions setup, please refer to the** *Function Setup Guide***.**

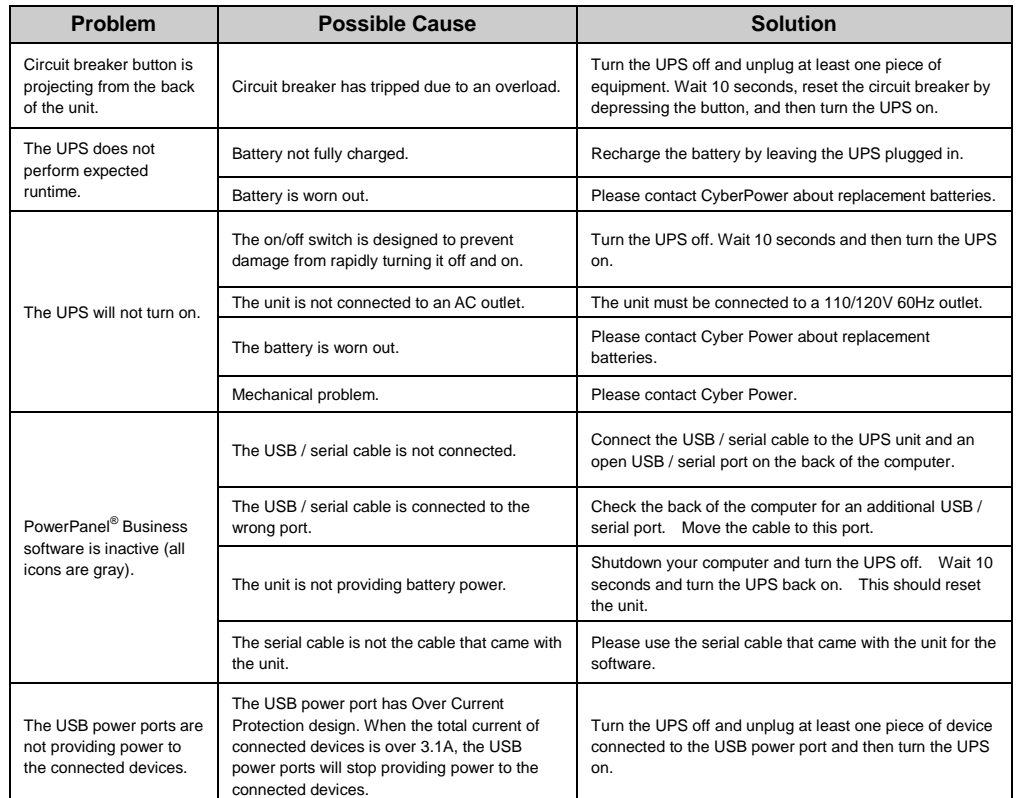

**Additional troubleshooting information can be found at "Support" at [www.CyberPowerSystems.com](http://www.cyberpowersystems.com/)**

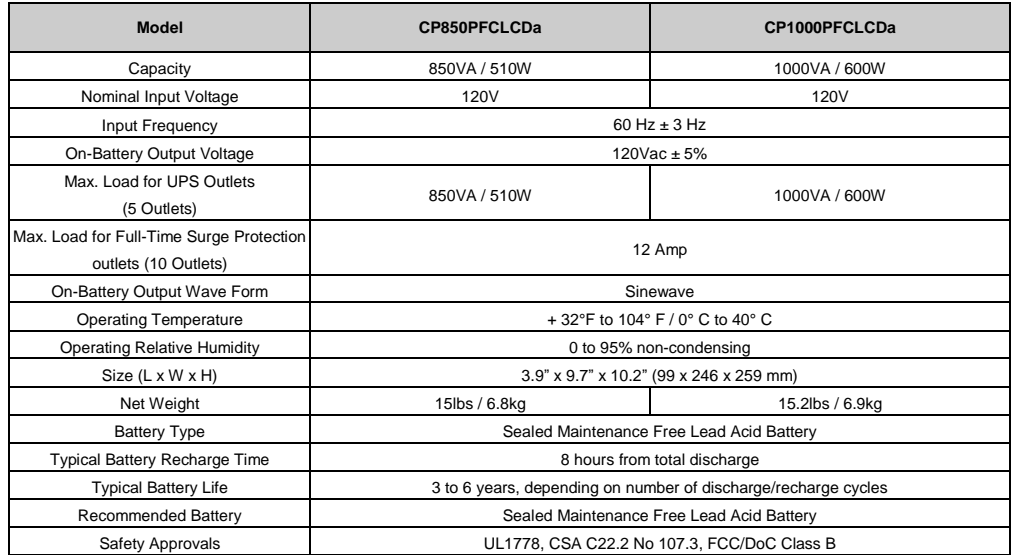

- 1. This Warranty does not cover any software that was damaged or needs to be replaced due to the failure of the CPS Product or any data that is lost as a result of the failure or the restoration of data or records, or the reinstallation of software.
- 2. This Warranty does not cover or apply to: misuse, modification, operation or storage outside environmental limits of the CPS Product or the equipment connected to it, nor for damage while in transit or in storage, nor if there has been improper operation or maintenance, or use with items not designed or intended for use with the CPS Product, such as laser printers, appliances, aquariums, medical or life support devices, etc.

#### *SYSTEM FUNCTION BLOCK DIAGRAM*

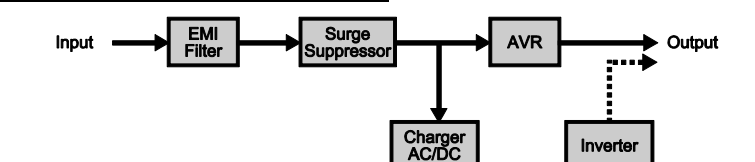

#### **Advanced Energy-Saving Design**

The GreenPower UPS™ has a high-efficiency charger, which makes it the most energy-efficient UPS in its class. The advanced high-frequency charging system significantly improves charging efficiency and conserves energy. As a result of this advanced design, the GreenPower UPS™ uses less energy compared to competitive models. The GreenPower UPS™ is manufactured in accordance with the Restriction on Hazardous Substances (RoHS) directive making it one of the most environmentally-friendly UPS on the market today.

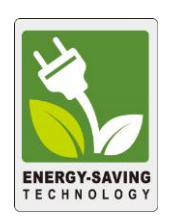

This Warranty does not apply unless the CPS Product and the equipment that was connected to it were connected to properly wired and grounded outlets (including compliance with electrical and safety codes of the most current electrical code), without the use of any adapters or other connectors.

Read the following terms and conditions carefully before using the CyberPower CP850PFCLCD / CP1000PFCLCD (the "CPS Product"). By using the CPS Product you consent to be bound by and become a party to the terms and conditions of this Limited Warranty and Connected Equipment Guarantee (together referred to as this "Warranty"). If you do not agree to the terms and conditions of this Warranty, you should return the CPS Product for a full refund prior to using it.

The CPS Product and equipment connected to it must have been used properly in a suitable and proper environment and in conformance with any license, instruction manual, or warnings provided with the CPS Product and the equipment connected to it.

#### **Who is Providing this Warranty?**

Cyber Power Systems (USA), Inc. ("CyberPower") provides this Limited Warranty.

#### **What Does This Warranty Cover?**

This warranty covers defects in materials and workmanship in the CPS Product under normal use and conditions. It also covers equipment that was connected to the CPS Product and damaged because of the failure of the CPS Product.

#### **What is the Period of Coverage?**

This warranty covers the CPS Product for three years from the date of purchase and connected equipment for as long as you own the CPS Product.

#### **Who Is Covered?**

This warranty only covers the original purchaser. Coverage ends if you sell or otherwise transfer the CPS Product.

#### **How Do You Get Warranty Service?**

- 1. Before contacting CyberPower, identify your CPS Product model number, the purchase date, and each item of Connected Equipment (e.g. computer tower, computer monitor, ink jet printer, cable modem, etc).
- 2. Visit our web site at[: www.cyberpowersystems.com/support](http://www.cyberpowersystems.com/support) or call us at (877) 297-6937
- 3. If your CPS product requires warranty service you must provide a copy of your dated purchase receipt or invoice.

#### **How Do You Open A Connected Equipment Claim?**

For more information contact CyberPower at: Cyber Power Systems (USA), Inc. 4241 12th Ave E., STE 400, Shakopee, MN 55379 Phone: (877) 297-6937; e-mail at[: claims@cpsww.com](mailto:claims@cpsww.com)

- 1. Call us at (877) 297-6937 or write to us at: Cyber Power Systems (USA), Inc., 4241 12th Ave. E., STE 400, Shakopee, MN 55379 or e-mail us at[: claims@cpsww.com](mailto:claims@cpsww.com) for instructions, within 10 days of the occurrence.
- 2. When you contact CyberPower, identify the CPS Product, the purchase date, and the item(s) of Connected Equipment. Have information on all applicable insurance or other resources of recovery/ payment that are available to the Initial Customer and Request a Claim Number.
- 3. You must provide a dated purchase receipt (or other proof of the original purchase) for the CPS Product and connected equipment. You also need to provide a description of the damage to your connected equipment.
- 4. Pack and ship the CPS product to CyberPower and, if requested, the item(s) of Connected Equipment, a repair cost estimate for the damage to the Connected Equipment, and all claim forms that CyberPower provides to you. Show the Claim Number on the shipping label or include it with the product.

**WARNING:** This product can expose you to chemicals including bisphenol A (BPA) and styrene, which is known to the State of California to cause reproductive harm and cancer. For more information, go to www.P65Warnings.ca.gov.

**NOTE:** You must prepay all shipping costs, you are responsible for packaging and shipment, and you must pay the cost of the repair estimate.

#### **How Long Do I Have To Make A Claim?**

All claims must be made within ten days of the occurrence.

#### **What Will We Do To Correct Problems?**

CyberPower will inspect and examine the CPS Product.

If the CPS Product is defective in material or workmanship, CyberPower will repair or replace it at CyberPower's expense, or, if CyberPower is unable to or decides not to repair or replace the CPS Product (if defective) within a reasonable time, CyberPower will refund to you the full purchase price you paid for the CPS Product (purchase receipt showing price paid is required).

If it appears the CPS Product failed to protect any equipment plugged into it, we will also send you forms for making your claim for the connected equipment. We will repair or replace the equipment that was damaged because of the failure of our CPS Product or pay you the fair market value (NOT REPLACEMENT COST) of the equipment at of the time of the damage. We will use Orion Blue Book, or another a third-party valuation guide, or eBay, craigslist, or other source to establish that amount. Our maximum liability is limited to \$250,000 for the CP850PFCLCD and \$350,000 for the CP1000PFCLCD.

#### **Who Pays For Shipping?**

We pay when we send items to you; you pay when you send items to us.

#### **What isn't covered by the warranty?**

#### **What are the Limitations?**

The sole and exclusive remedies of the Initial Customer are those provided by this Warranty.

2. The CPS Product must have been plugged directly into the power source and the equipment connected to the CPS Product must be directly connected to the CPS Product and not "daisy-chained" together in serial fashion with any extension cords, another Product or device similar to the CPS Product, surge suppressor, or power tap. Any such installation voids the Limited Warranty.

4. The CPS Product must have been used at all times within the limitations on the CPS Product's VA capacity.

The CPS Product was designed to eliminate disrupting and damaging effects of momentary (less than 1ms) voltage spikes or impulses from lightning or other power transients. If it can be shown that a voltage spike lasting longer than 1ms has occurred, the occurrence will be deemed outside the rated capabilities of the CPS Product and the Limited Warranty is void. CyberPower Does Not Cover or Undertake Any Liability in Any Event for Any of the Following:

- 1. Loss of or damage to data, records, or software or the restoration of data or records, or the reinstallation of software.
- 2. Damage from causes other than AC Power Line Transients, spikes, or surges on properly installed, grounded and code-compliant 120 volt power lines in the United States and Canada; transients, surges or spikes on standard telephone land lines, PBX telephone equipment lines or Base 10T Ethernet lines, when properly installed and connected. (This exclusion applies, for example, to fluctuations in data transmission or reception, by CATV or RF transmission or fluctuations, or by transients in such transmission.)
- 3. Damage from any circumstance described as excluded above with respect to the CPS Product.
- 4. Damages from fire, flood, wind, rain, rising water, leakage or breakage of plumbing, abuse, misuse or alteration of either the CPS product or the Connected Equipment.
- 5. CyberPower excludes any liability for personal injury under the Limited Warranty and Connected Equipment Guarantee. CyberPower excludes any liability for direct, indirect, special, incidental or consequential damages, whether for damage to or loss of property [EXCEPT FOR (AND ONLY FOR) the specific limited agreement of CyberPower to provide certain warranty benefits regarding "Connected Equipment" under this Warranty], loss of profits, business interruption, or loss of information or data. NOTE: Some States or Provinces do not allow the exclusion or limitation of incidental or consequential damages, so the above limitation may not apply to you. 6. The CPS Product is not for use in high-risk activities or with aquariums. The CPS Product is not designed or intended for use in hazardous environments requiring fail-safe performance, or for use in any circumstance in which the failure of the CPS Product could lead directly to death, personal injury, or severe physical or property damage, or that would affect operation or safety of any medical or life support device (collectively, "High Risk Activities"). CyberPower expressly disclaims any express or implied warranty of fitness for High Risk Activities or with aquariums. CyberPower does not authorize use of any CPS Product in any High Risk Activities or with Aquariums. ANY SUCH USE IS IMPROPER AND IS A MISUSE OF THE CPS PRODUCT.

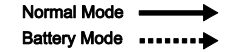

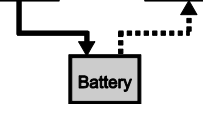

#### **WHERE CAN I GET MORE INFORMATION?**

The application of the United Nations Convention of Contracts for the International Sale of Goods is expressly excluded. CyberPower is the warrantor under this Limited Warranty.

> © 2019 Cyber Power Systems (USA), Inc. PowerPanel® Personal Edition is a trademark of Cyber Power Systems (USA) Inc. All rights reserved. All other trademarks are the property of their respective owners.

CyberPowerSystems.com

# **TECHNICAL SPECIFICATIONS**

# **TROUBLESHOOTING**

# **CYBERPOWER GREENPOWER UPS™ TECHNOLOGY**

# **DEFINITIONS FOR ILLUMINATED LCD INDICATORS LIMITED WARRANTY AND CONNECTED EQUIPMENT GUARANTEE**